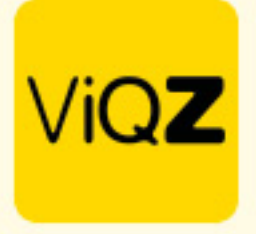

## **Instructie – Toepassen 8 uit 13 regeling**

Om inzichtelijk te krijgen of een medewerker bij een 'Feestdag dicht' 8 van de 13 voorafgaande weken gewerkt heeft op betreffende dag dien je eerste een instelling in het profiel te maken. Ga in het linker menu via Beheer naar Profiel en klik op bewerken. Geef onder <Instellingen verlof/ziekte> bij <Gemiddeld aantal werkdagen voor feestdag dicht> het aantal weken in waarover je het gemiddelde aan gewerkte dagen wenst terug te zien. Klik na ingeven onderin op <Opslaan>.

ì.

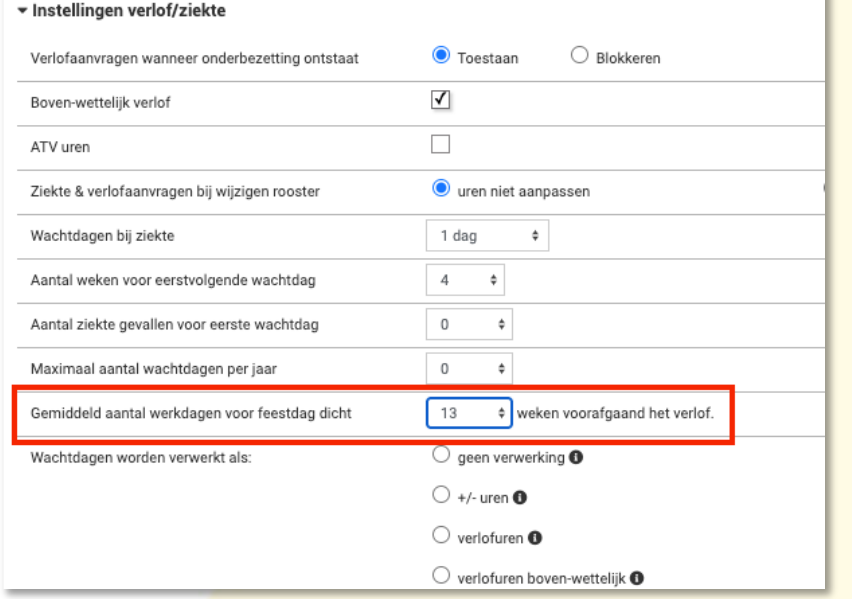

## Ga vervolgens naar Verlof en klik op <Verlof toevoegen>.

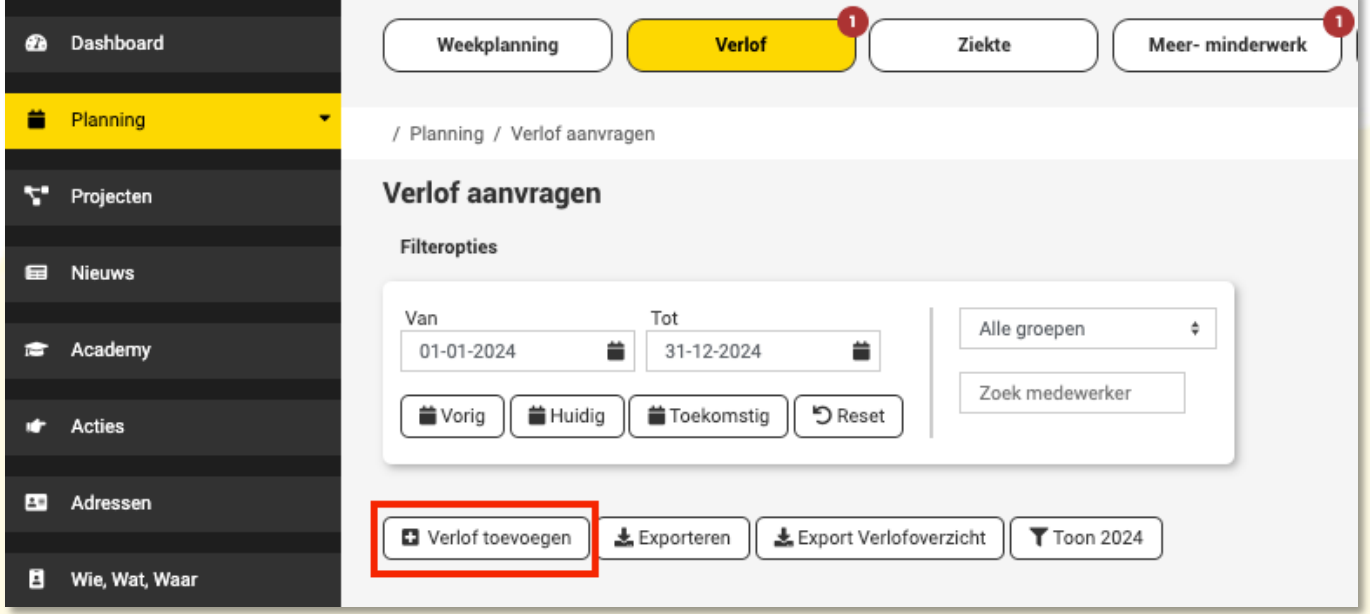

+31 (0) 252 232 555 Info@vigz.nl www.viqz.nl

KWK 77336445 BTW NI860975599801 BAN NIRABO0351422625

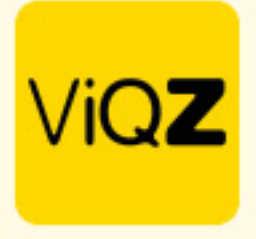

Na ingeven van betreffende feestdag en selectie van <type: Feestdag dicht> zie je van betreffende medewerker het aantal gewerkte dagen in de ingegeven periode in het profiel onder <Instellingen verlof/ziekte> bij <Gemiddeld aantal werkdagen voor feestdag dicht>.

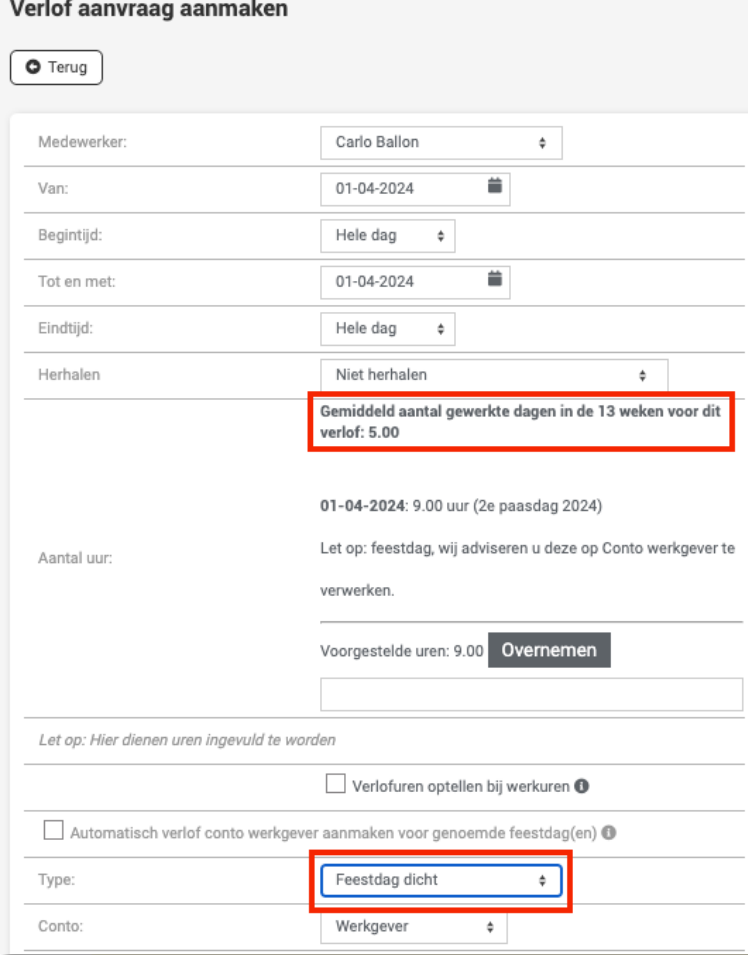

Wij hopen dat deze uitleg afdoende is maar mochten er toch nog vragen zijn dan zijn wij te bereiken op 0252-232555 o[f helpdesk@viqz.nl.](mailto:helpdesk@viqz.nl)